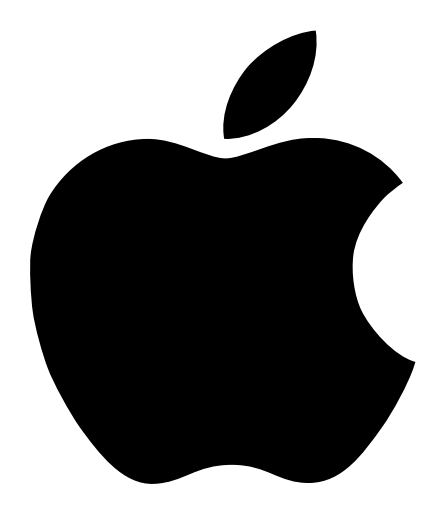

# Apple FireWire Kit

Instructions for installing and using the Apple FireWire Kit for Power Macintosh G3 minitower and desktop computers

# Apple FireWire Kit

The Apple FireWire Kit is designed to work with digital video camcorders and decks that use the digital video (DV) format and have a FireWire port (sometimes marked IEEE 1394 or DV IN/OUT). The included hardware and software, together with a nonlinear editing application, allow you to capture DV movie clips and save them on your hard disk. You can view the clips in MoviePlayer or other QuickTime 3.0 applications and edit and render the DV movies. If you are using a video-editing application with an export function, you can send (print or record) movies back to the tape in your camcorder or deck. The software also allows the FireWire device to be controlled from the computer.

## System Requirements

To use the Apple FireWire Kit, you must have the following:

- Power Macintosh G3 minitower or desktop computer with at least one available PCI slot
- $MacOS 8.1$  or later

If your Power Macintosh is using Mac OS 8, you can download the Mac OS 8.1 Update from the Apple World Wide Web site at http://www.apple.com/support/.

m Apple FireWire and QuickTime 3.0 software (included on the *Apple FireWire Card* CD that came with the kit)

#### Apple FireWire Components

Your Apple FireWire Kit contains the following items:

- m the Apple FireWire Card
- **n** a power cable to connect your FireWire card to your internal power supply
- $\blacksquare$  a FireWire cable, 4-pin to 6-pin, 2 meters long
- m the *Apple FireWire Card* CD, which contains the Apple FireWire software installer and a Read Me file with detailed information on using the FireWire software

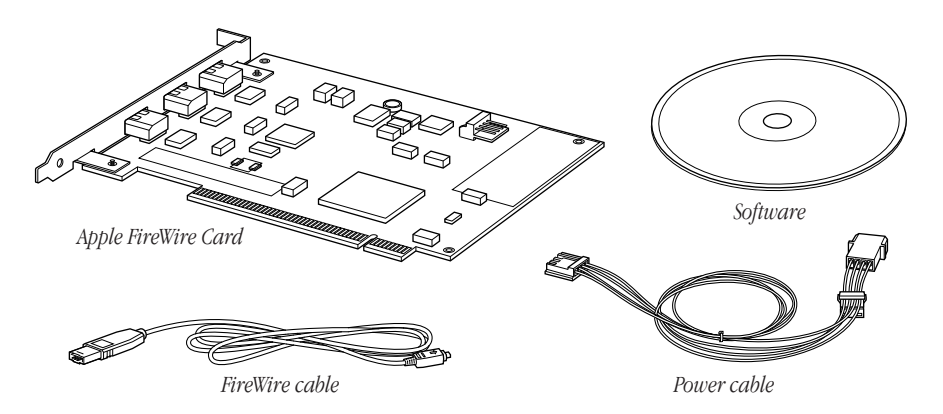

#### Installing the Apple FireWire Card

The Apple FireWire Card must be installed in one of your computer's available PCI slots. In addition, you need to connect the FireWire card to the computer's internal power supply using a power cable (included with the Apple FireWire Kit).

**Important** The following instructions show you how to connect the Apple FireWire Card to the internal power supply and properly route the power supply cable. Refer to the setup manual that came with your Power Macintosh G3 for instructions on how to open your computer and install a PCI card.

- 1 Locate the FireWire card and power cable.
- 2 Carefully connect the power cable to the FireWire card.

Connect the smaller connector on the power cable to the FireWire card. The two larger connectors on the other end of the cable connect the power cable to the computer's internal power supply.

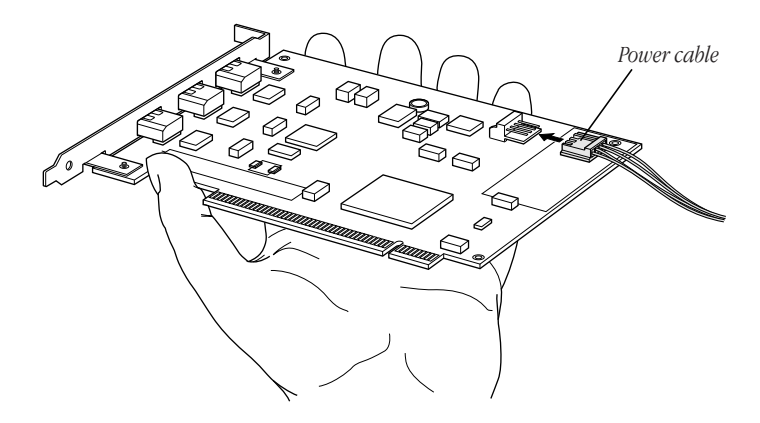

- 3 With your computer shut down, open your computer and install the FireWire card as described in the "Installing PCI Cards, Memory, and Internal Storage Devices" chapter of your Power Macintosh G3 setup manual.
- 4 After the FireWire card has been properly inserted into your computer, you need to route the power cable into the computer chassis so that it can be connected to the computer's internal power supply.

**Warning** When routing the power cable for the Apple FireWire Card, don't let it touch any of the logic board components, especially the processor heat sink. Contact between the power cable and the sink could damage your equipment.

For Power Macintosh G3 minitower computers, route the power cable alongside the gray audio cable, through the two plastic clips, and up into the chassis.

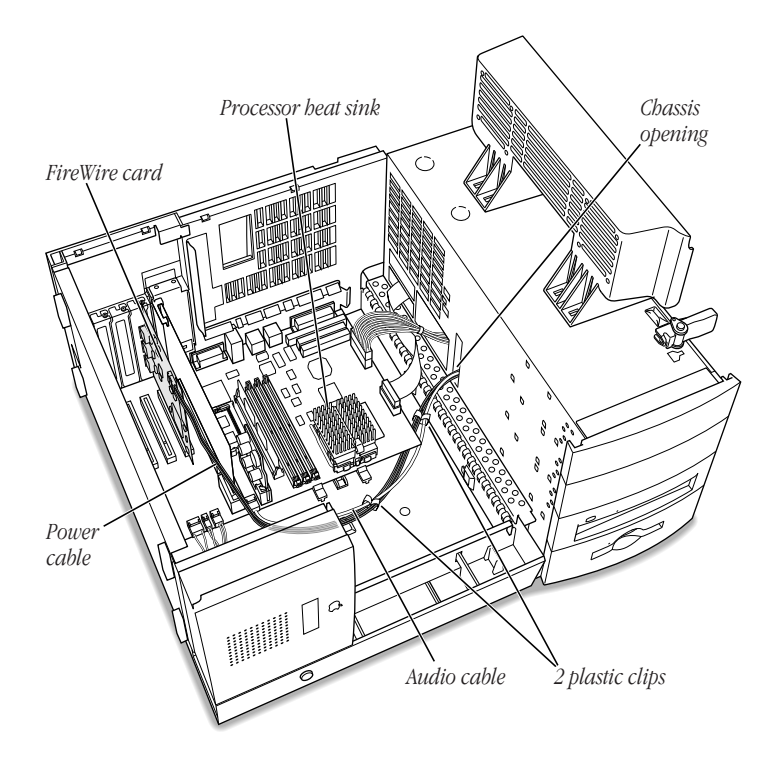

For Power Macintosh G3 desktop computers, route the power cable between the hard disk drive and logic board, alongside the gray audio cable, and up into the chassis.

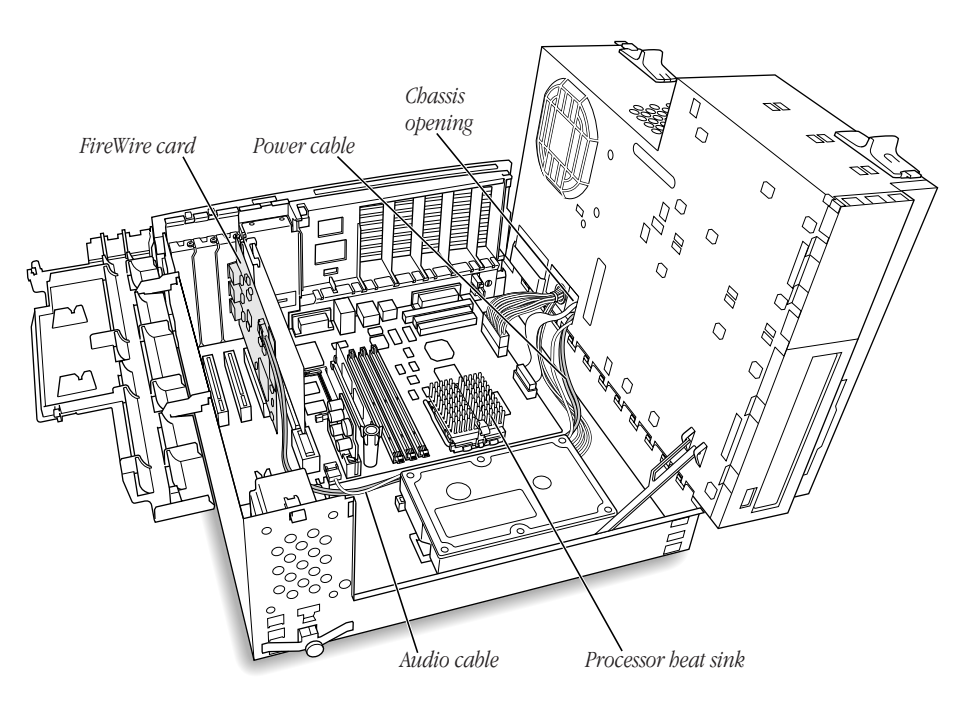

- 5 Close the computer chassis as described in your Power Macintosh G3 setup manual.
- 6 Connect the free end of the FireWire power cable to an open connector on one of your computer's internal power cables.

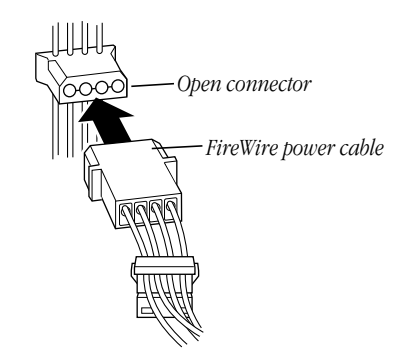

If all of your computer's internal power cables are attached to existing devices, disconnect a power cable from one of the devices, such as the CD-ROM drive, and connect it to the FireWire power cable. Then plug the extra connector on the FireWire cable into the device.

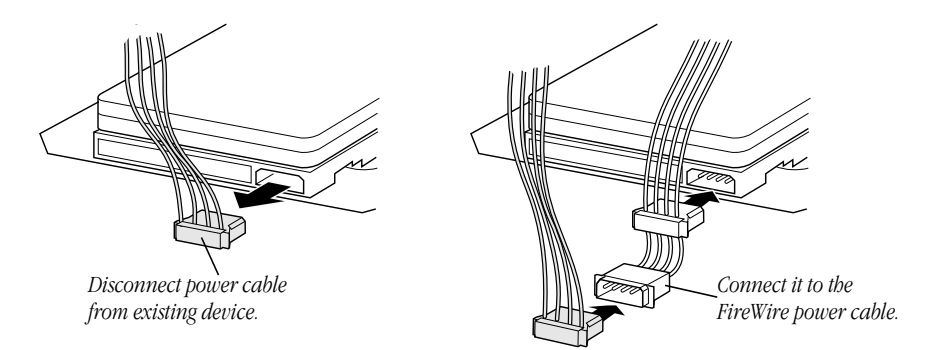

7 Close your computer and continue to the next section to install the FireWire software.

#### Installing the Apple FireWire Card Software

To install the Apple FireWire Card software:

- 1 Insert the *Apple FireWire Card* CD.
- 2 Double-click the Apple FireWire DV Installer icon.
- **3** Follow the onscreen instructions.
- 4 Restart your computer.

**Important** A file called FireWire Support may be installed in a folder titled FireWire in the Apple Extras folder on your Macintosh. Do not move this older extension to your Extensions folder; it may interfere with the operation of the new Apple FireWire software.

#### Checking to See If the Apple FireWire Card Is Properly Installed

After you install the FireWire card and the FireWire software, you can check the status of the card using the FireWire Card Tester application located in the FireWire folder installed on your hard disk.

**Important** If the FireWire Card Tester application is unable to detect the card, shut down the computer and make sure the card is properly installed and the power cable is connected. For more information, see "Installing the Apple FireWire Card" on page 4.

#### The FireWire Bus

FireWire is a serial bus that can support high-performance devices, such as DV cameras and printers. Devices can be connected in any combination of branching and chaining, as long as no loops are formed. A FireWire bus can support up to 16 consecutive cable hops of 4.5 meters each. There are no SCSI-style ID numbers to set and no termination requirements.

The Apple FireWire Card is designed to keep the network operating even if the Macintosh is shut down. Loss of power to the Macintosh will not affect the operation of a FireWire card as long as it can draw power from other devices on the bus.

**Important** For more information about cable management and power issues, please refer to the FireWire Read Me file on the *Apple FireWire Card* CD.

Your Apple FireWire Card has three FireWire ports, as shown in the following illustration.

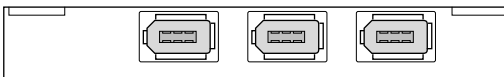

To connect your Macintosh to a DV camera, plug the 6-pin connector on the FireWire cable into the Apple FireWire Card and the 4-pin connector into the camera's DV port. Both connectors snap into place when properly engaged. If you want to connect two computers together (or if your device has a 6-pin FireWire port), you can obtain cables through an AV equipment retailer or electronics store.

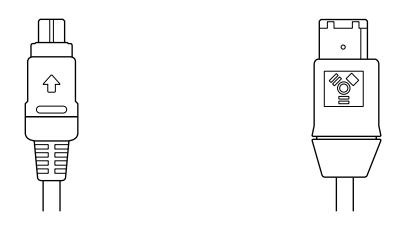

*4-pin 1394 (FireWire) connector 6-pin 1394 (FireWire) connector*

## **Specifications**

- m *Interface:* IEEE 1394
- *Speed:* 100 and 200 megabits per second
- **P** *Power Consumption:* Depending upon the number of devices connected, the Apple FireWire Card can consume up to 10 watts of power from the internal power supply.